## **SD-KAART FORMATTEREN**

Wist alle bestanden op de SD-kaart.

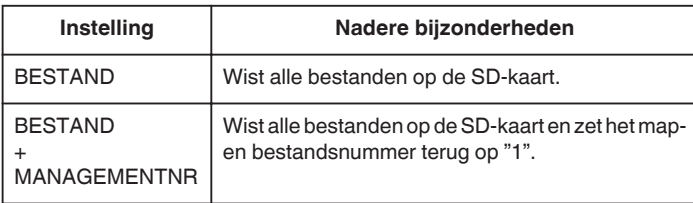

## **LET OP : -**

- 0 Kan niet worden geselecteerd als er geen SD-kaart is geplaatst.
- 0 Alle gegevens op de kaart zullen bij het formatteren verwijderd worden. Kopieer alle bestanden op de kaart naar een computer alvorens ze te formatteren.
- 0 Zorg ervoor dat het accupack volledig is opgeladen of sluit de lichtnetadapter aan, omdat het formatteren even kan duren.

## **Het item weergeven**

*1* Tik op "MENU".

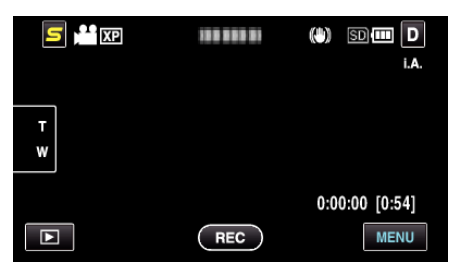

**2** Tik op "森".

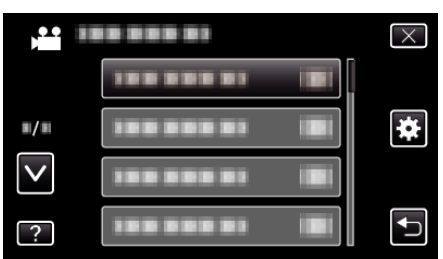

*3* Tik op "SD-KAART FORMATTEREN".

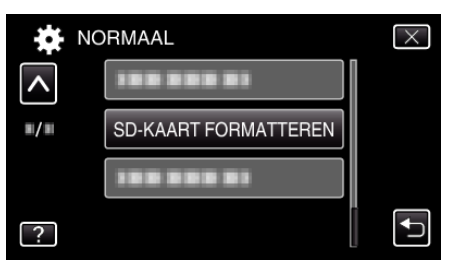

*4* (GZ-HM440/GZ-HM445/GZ-HM446) Selecteer de kaartgleuf.

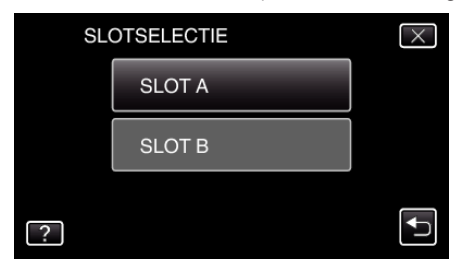